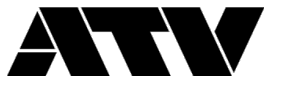

ファームウェアのアップデート方法

- 1. サポートサイトから「ATV-xD3 Ver130.zip」をダウンロードして解凍します。
- 2. ファイル「ATV-xD3.BIN」を SD カードのルートフォルダにコピーします。

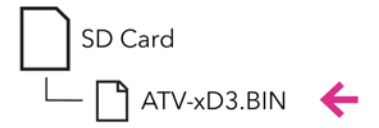

- 3. SD カードを音源モジュール xD3 に挿入します。
- 4. [ <sup>{</sup>  $\Box$ ] (BACK) ボタンを押しながら、電源ボタンを押して電源を入れます。 「FIRMWARE UPDATE」画面が表示されるまで、BACK ボタンを押し続けます。 画 面には、現在のバージョンと新しいバージョンが表示されます。

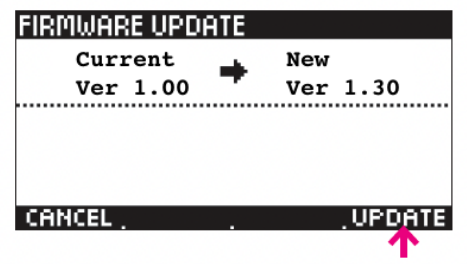

- 5. [UPDATE]を押して、ファームウェアの更新を実行します。 更新を中止する場合は、 [CANCEL]を押してください。 更新中は xD3 の電源を切らないでください。
- 6. 更新が完了したら、電源をオフにしてから、もう一度電源をオンにします。 これでフ ァームウェアが更新されました。 起動画面の右下に表示されているファームウェアの バージョン番号を確認してください。 ※「ATV-xD3.BIN」ファイルは SD カードから削除していただけます。